**Kakao 한현민**

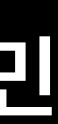

## **onot, 이제 제법 쓸만해졌어요! 오픈소스 고지문 생성을 어떻게 하고 계신가요?**

### **<https://github.com/sktelecom/onot>**

## **onot**

## **SPDX 문서를 기반으로 고지문을 생성해주는 오픈소스 도구 <https://github.com/sktelecom/onot>**

### $\bullet\bullet\bullet$ \$ onot --input sample/SPDXRdfExample-v2.3.xlsx --output\_format html

### SPDX 문서

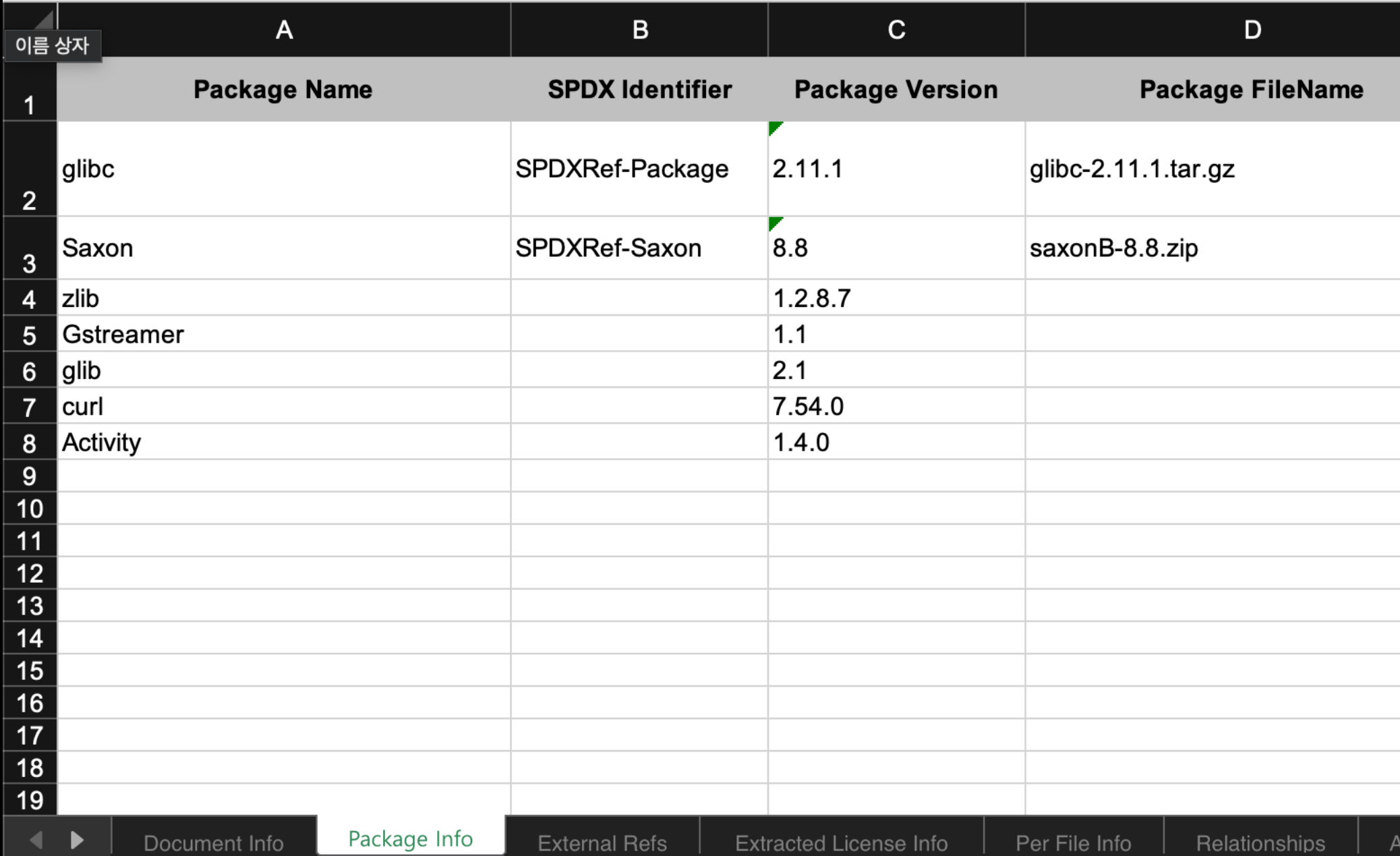

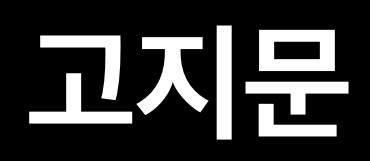

### **OSS Notice for Sample Application**

A portion of this Sample Company product contains open source software, which is used and distributed in accordance with the specific license under which the open source software is distributed. A list of such open source software and the corresponding license terms is as follows:

### Components

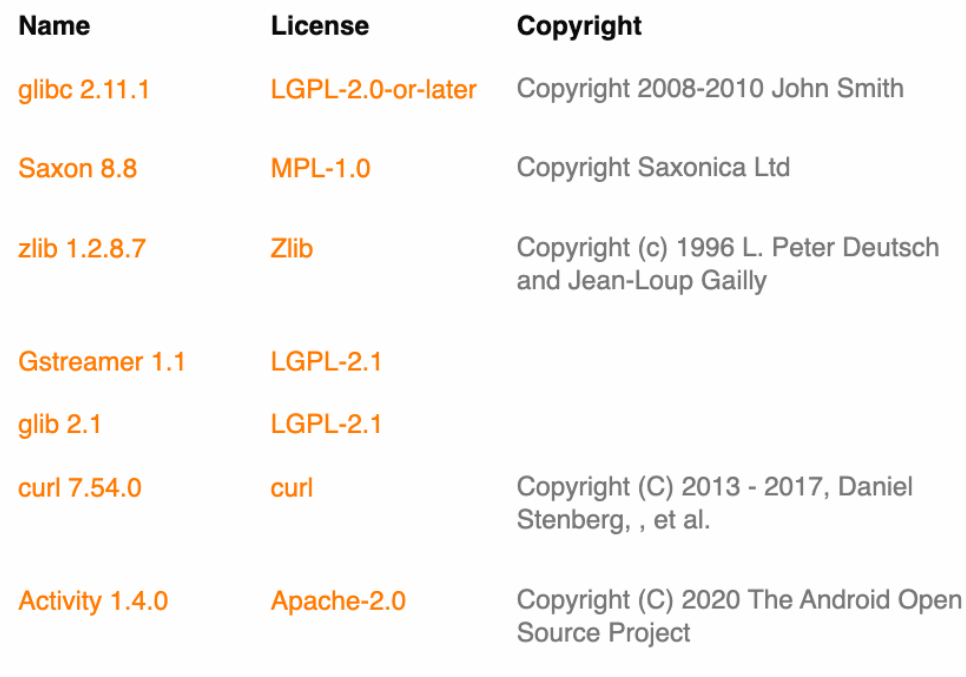

### Licenses

### **GNU Library General Public License v2 or later**

 $\bullet$  glibc 2.11.1

GNU LIBRARY GENERAL PUBLIC LICENSE

Version 2, June 1991

Copyright (C) 1991 Free Software Foundation, Inc. 51 Franklin St, Fifth Floor, Boston, MA 02110-1301, USA

Everyone is permitted to copy and distribute verbatim copies of this license document, but changing it is not allowed.

[This is the first released version of the library GPL. It is numbered 2 because it goes with version 2 of the ordinary GPL.]

Preamble

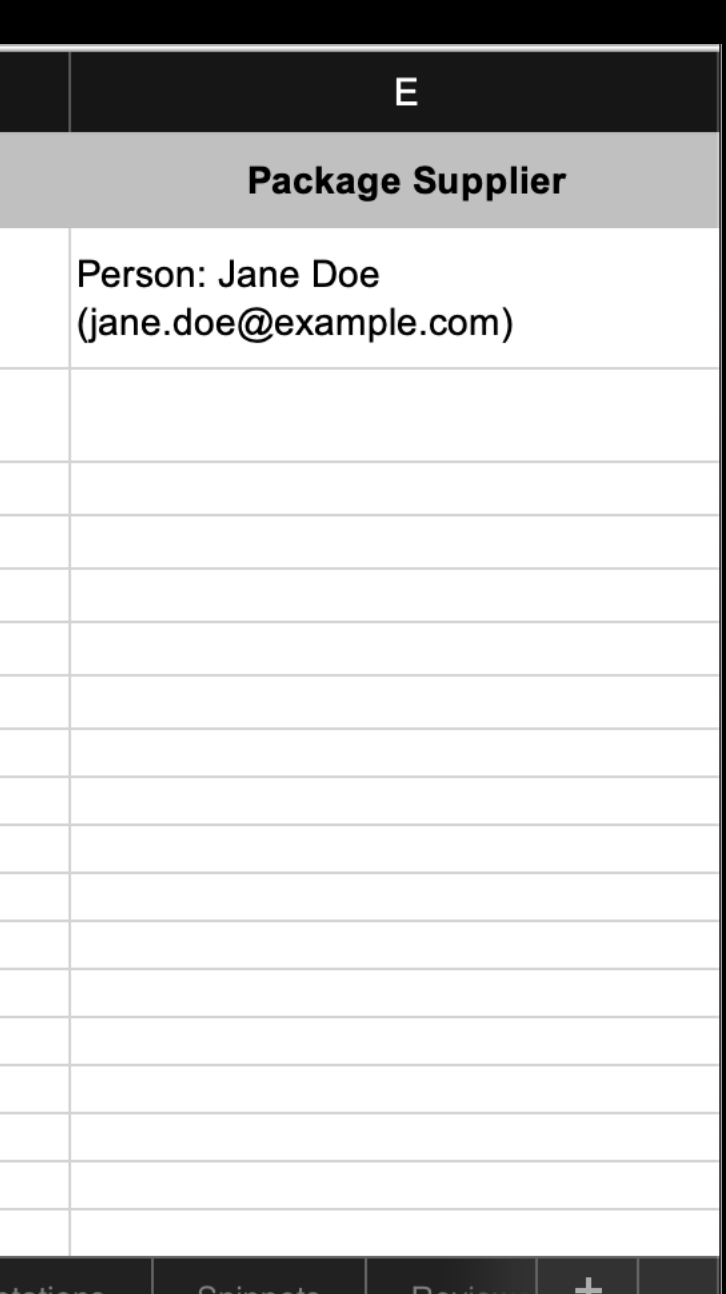

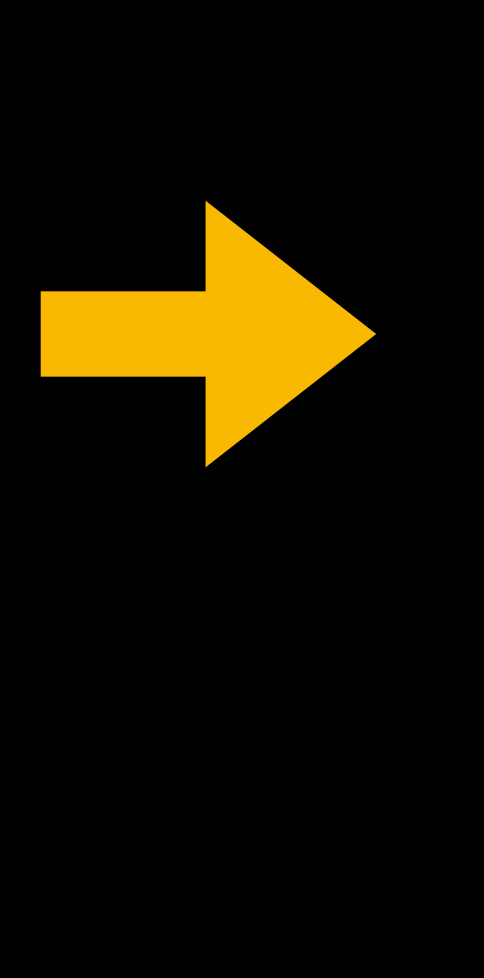

## **onot 에 추가된 기능**

- **1. SPDX > 'Per File Info' 내 오픈소스 정보 포함**
- **2. Dual License 표기 처리**
- **3. RDF/xml 형태 SPDX 문서 기반 oss notice 생성**
- **4. 소스 공개용 저장소 링크 제공**
- **5. Windows GUI용 executable 지원**

## **1. SPDX > 'Per File Info' 내 오픈소스 정보 포함**

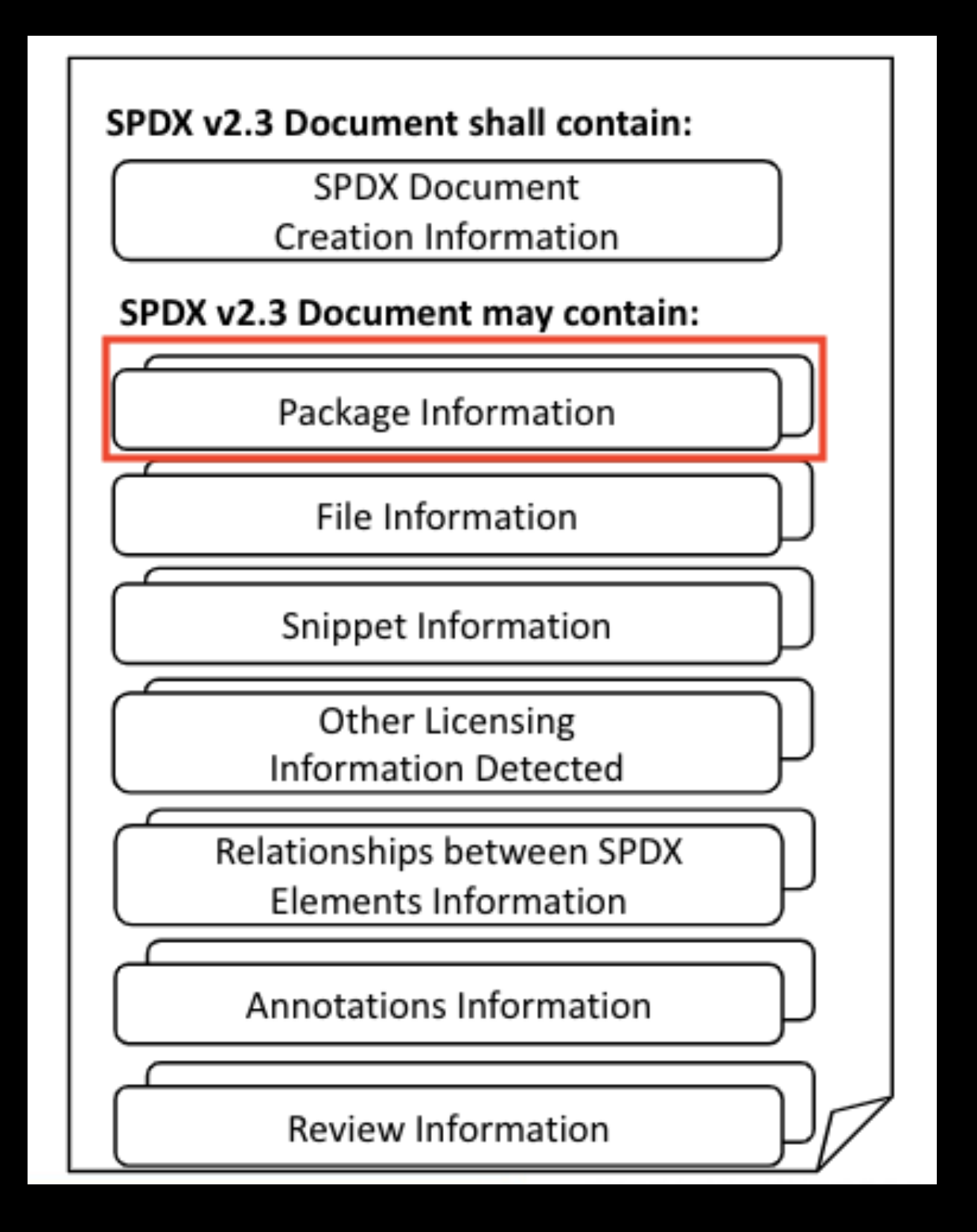

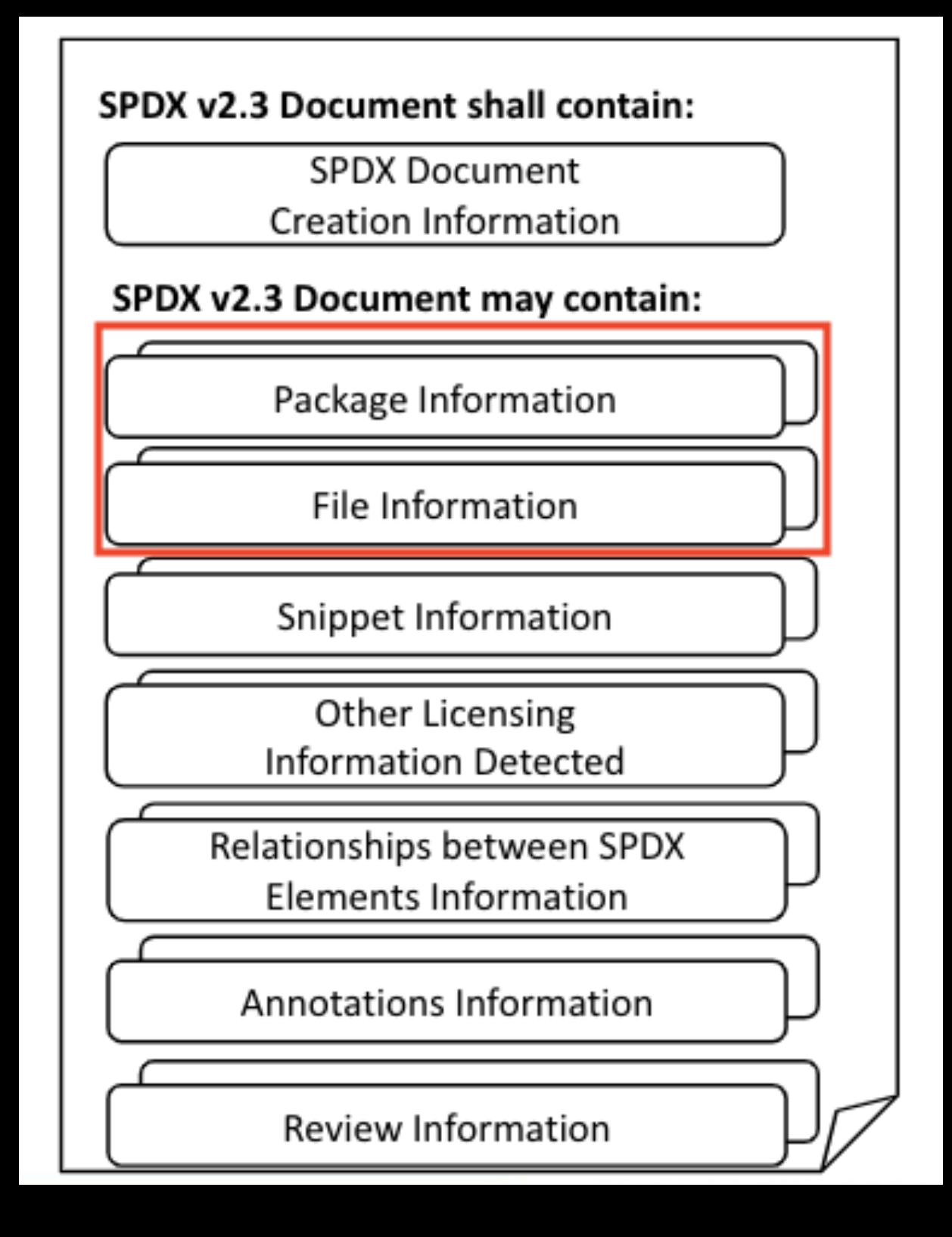

## **1. SPDX > 'Per File Info' 내 오픈소스 정보 포함**

**File Name** 

./lib-source/commons-lang3-3.1-sources.jar

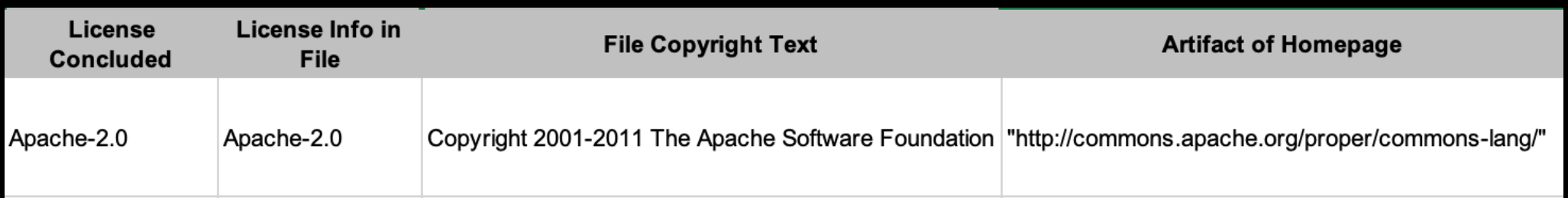

Package: commons-lang3 Version: 3.1 License Concluded: Apache-2.0 License Declared: Apache-2.0 CopyrightText: Copyright 2001-2011 The Apache Software Foundation DownloadLocation: https://commons.apache.org/proper/commons-lang

## **2. Dual License 표기 처리** 기존 상황

./package/foo.c

(LGPL-2.0-or-later OR LicenseRef-2)

### SPDX 문서 The Material Account Assembly 정성된 고지문

foo

LGPL-2.0-or-later

Copyright 2008-2010 John Smith

## 2. Dual License 표기 처리 1번째 케이스: AND, OR

SPDX 문서

./package/foo.c

(LGPL-2.0-or-later OR LicenseRef-2)

### 생성된 고지문

foo

### LGPL-2.0-or-later OR LicenseRef-2

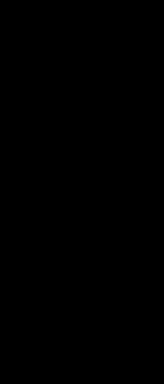

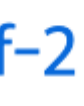

## **2. Dual License 표기 처리** 2번째 케이스: WITH

### GPL-2.0-or-later WITH Bison-exception-2.2

AND, OR 와 같은 파싱외에도 Bison-exception-2.2 에 대한 정보를 얻어와야합니다.

## 2. Dual License 표기 처리 2번째 케이스: WITH

### SPDX가 제공하는 License Exception List

△ spdx.org/licenses/exceptions-index.html

Version: 3.20

### **License Exceptions**

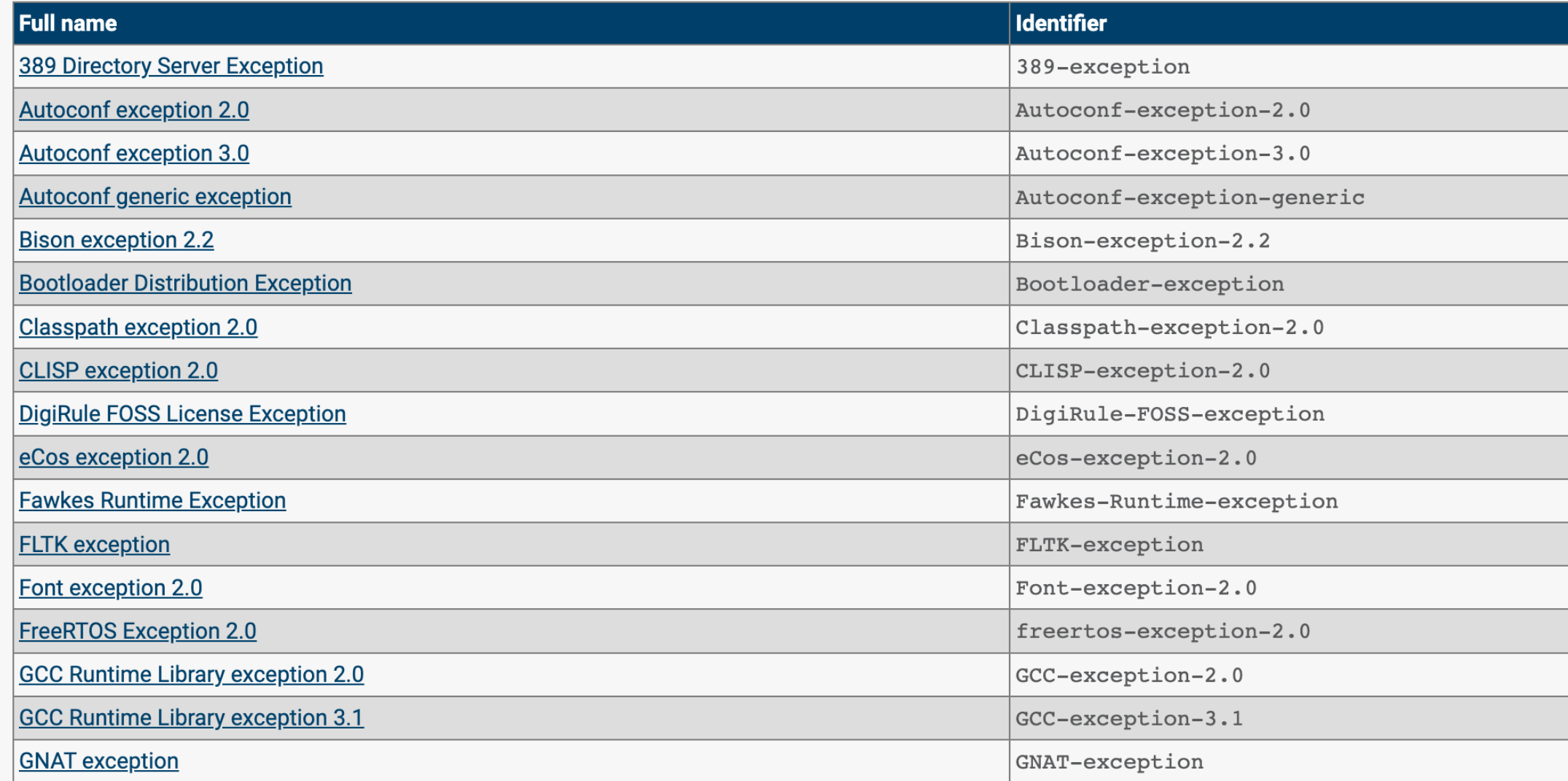

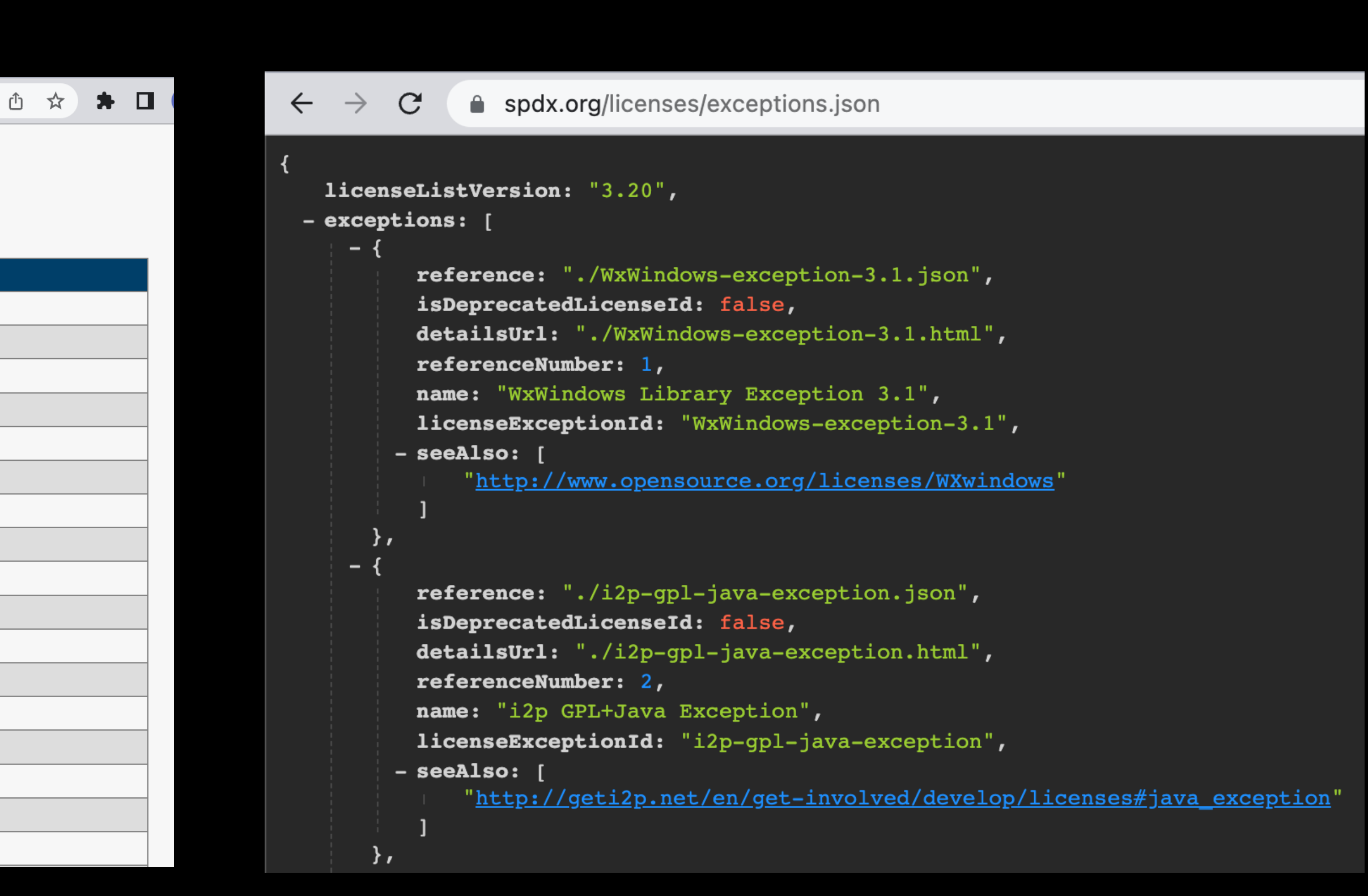

## 2. Dual License 표기 처리 최종결과

### **License**

GPL-2.0-or-later WITH Bisor LGPL-2.0-only

MIT AND GPL-2.0-only WITI

**BSD-3-Clause OR MIT OR LG** 

LGPL-2.0-or-later AND Licer

Apache-2.0 WITH SHL-2.1

Apache-2.0

LicenseRef-1

(BSD-3-Clause OR LGPL-2.1-

LicenseRef-2 OR LGPL-2.0-d

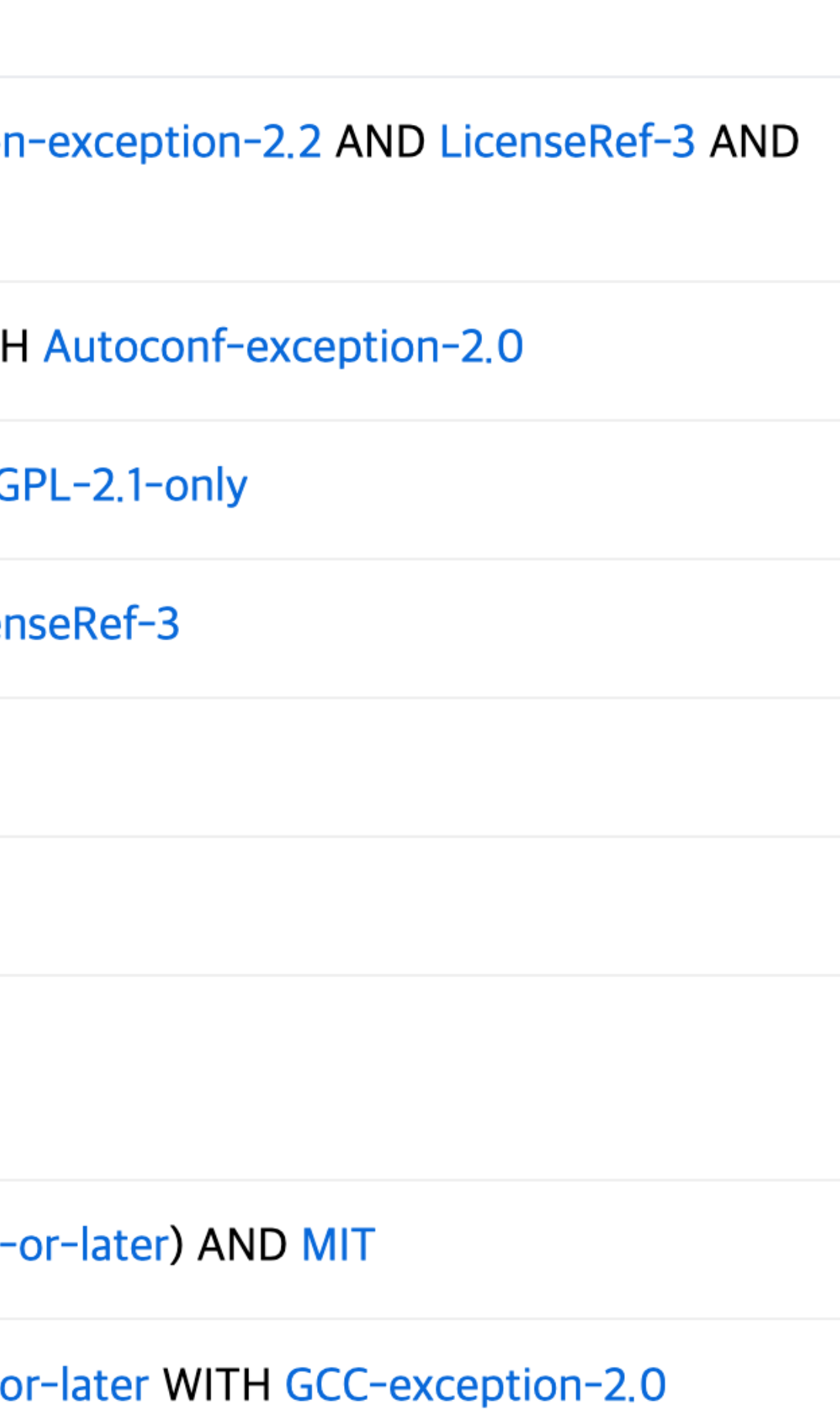

## 3. RDF/xml 형태 SPDX 문서 기반 oss notice 생성

- JSON a lightweight interchange format.
- Here is an example you can view.
- YAML a human friendly data serialization language for all programming languages.
- · Here is an example you can view.

Tag/value -a simple text based format.

• Here is an example you can view.

RDF/xml - a Resource Description Format developed by the W3C.

• Here is an example you can view.

### SPDX 문서는 xlsx 포맷 뿐만 아니라

### tag/value, RDF/xml, yaml 등 다양한 포맷을 지원합니다.

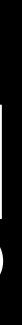

## 3. RDF/xml 형태 SPDX 문서 기반 oss notice 생성

### **RDF/xml**

RDF 라는 구조를 xml 포맷으로 나타낸 것입니다.

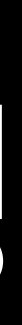

## 3. RDF/xml 형태 SPDX 문서 기반 oss notice 생성 **RDF Data Model**

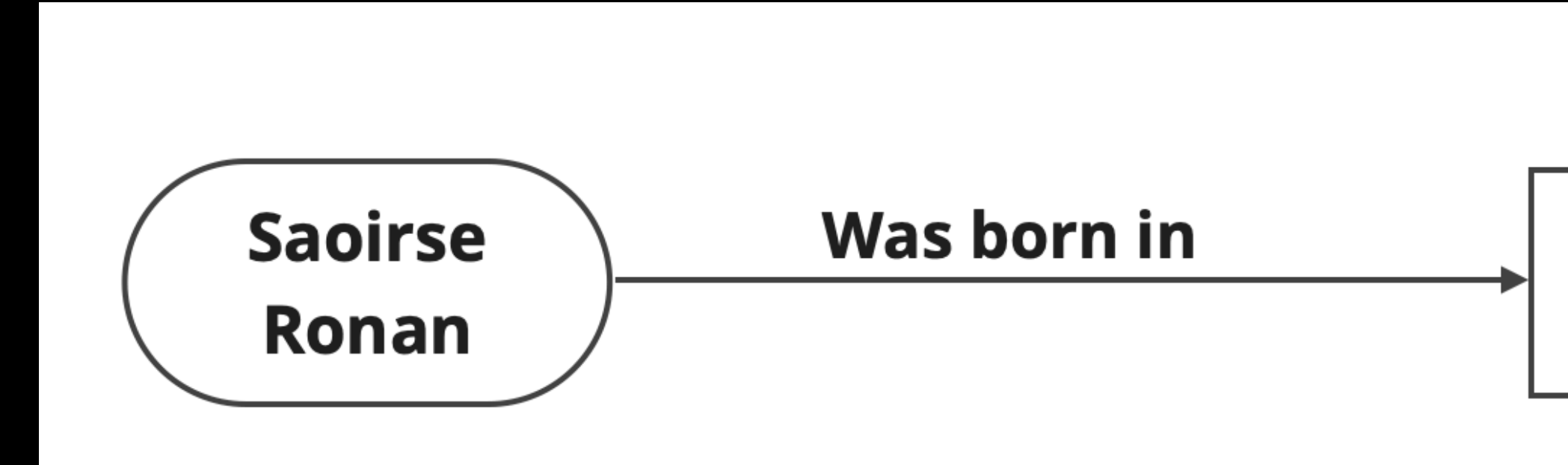

## RDF에서는 subject, predicate, object 세가지로 이루어진 triple로 자원을 기술합니다. Saoirse Ronan was born in April 12, 1994.

1994-04-12

subject(주어): Saorise Ronan predicate(서술): was born in object(목적어): 1994-04-12

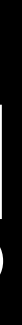

## 3. RDF/xml 형태 SPDX 문서 기반 oss notice 생성

<spdx:Package rdf:about="http://spdx.org/spdxdocs/spdx-example-444504E0-4F89-41D3-9A0C-0305E82C3301#SPDXRef-fromDoap-0"> <spdx:name>glibc</spdx:name> <spdx:versionInfo>2.11.1</spdx:versionInfo> <spdx:copyrightText>Copyright 2008-2010 John Smith</spdx:copyrightText> <spdx:downloadLocation>http://ftp.gnu.org/gnu/glibc/glibc-ports-2.15.tar.gz</spdx:downloadLocation> <spdx:licenseConcluded rdf:resource="http://spdx.org/licenses/LGPL-2.1-only"/> <spdx:licenseDeclared rdf:resource="http:/<u>/spdx.org/licenses/LGPL-2.1-only</u>"/> </spdx:Package>

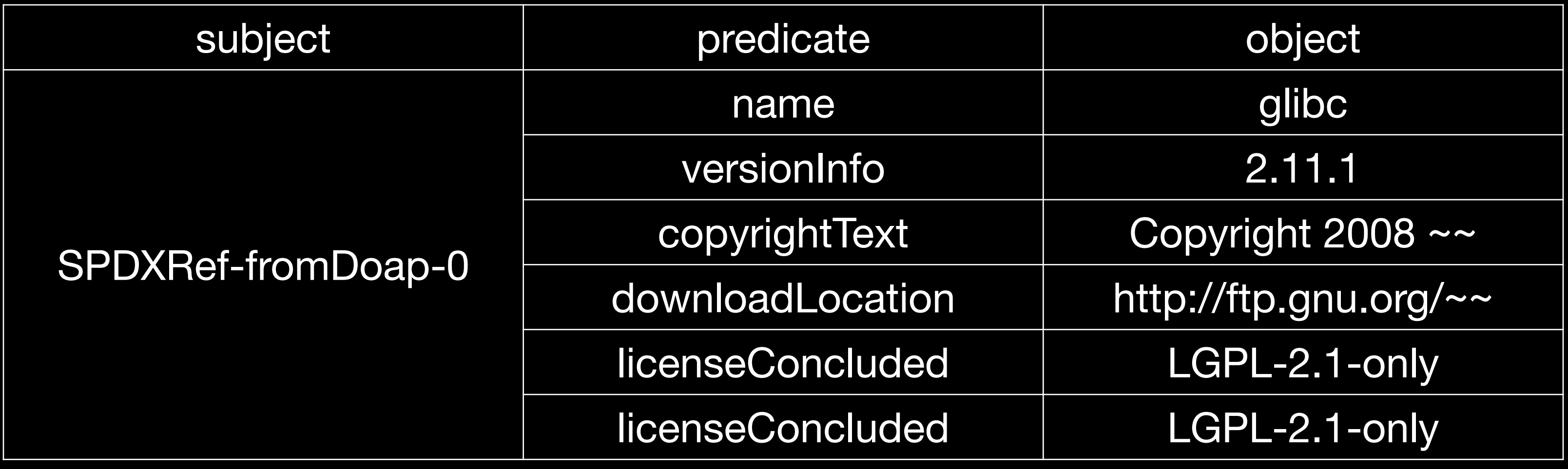

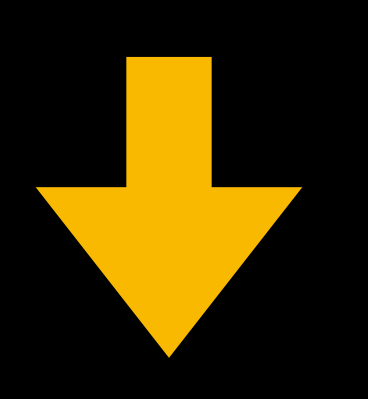

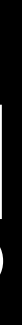

## 3. RDF/xml 형태 SPDX 문서 기반 oss notice 생성

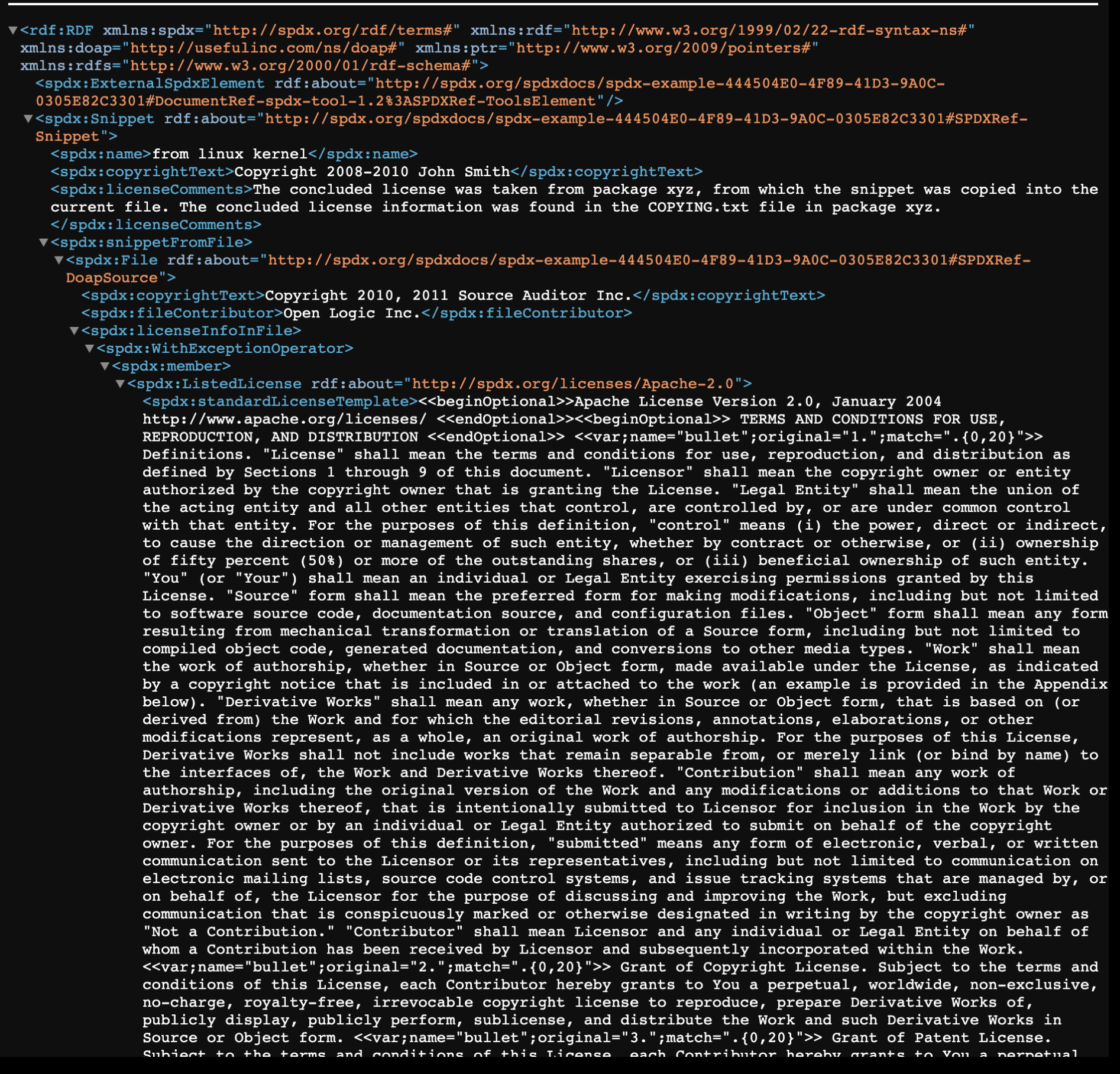

### **OSS Notice for SPDX-Tools-v2.0**

A portion of this ExampleCodeInspect product contains open source software, which is used and distributed in accordance with the specific license under which the open source software is distributed. A list of such open source software and the corresponding license terms is as follows:

### components

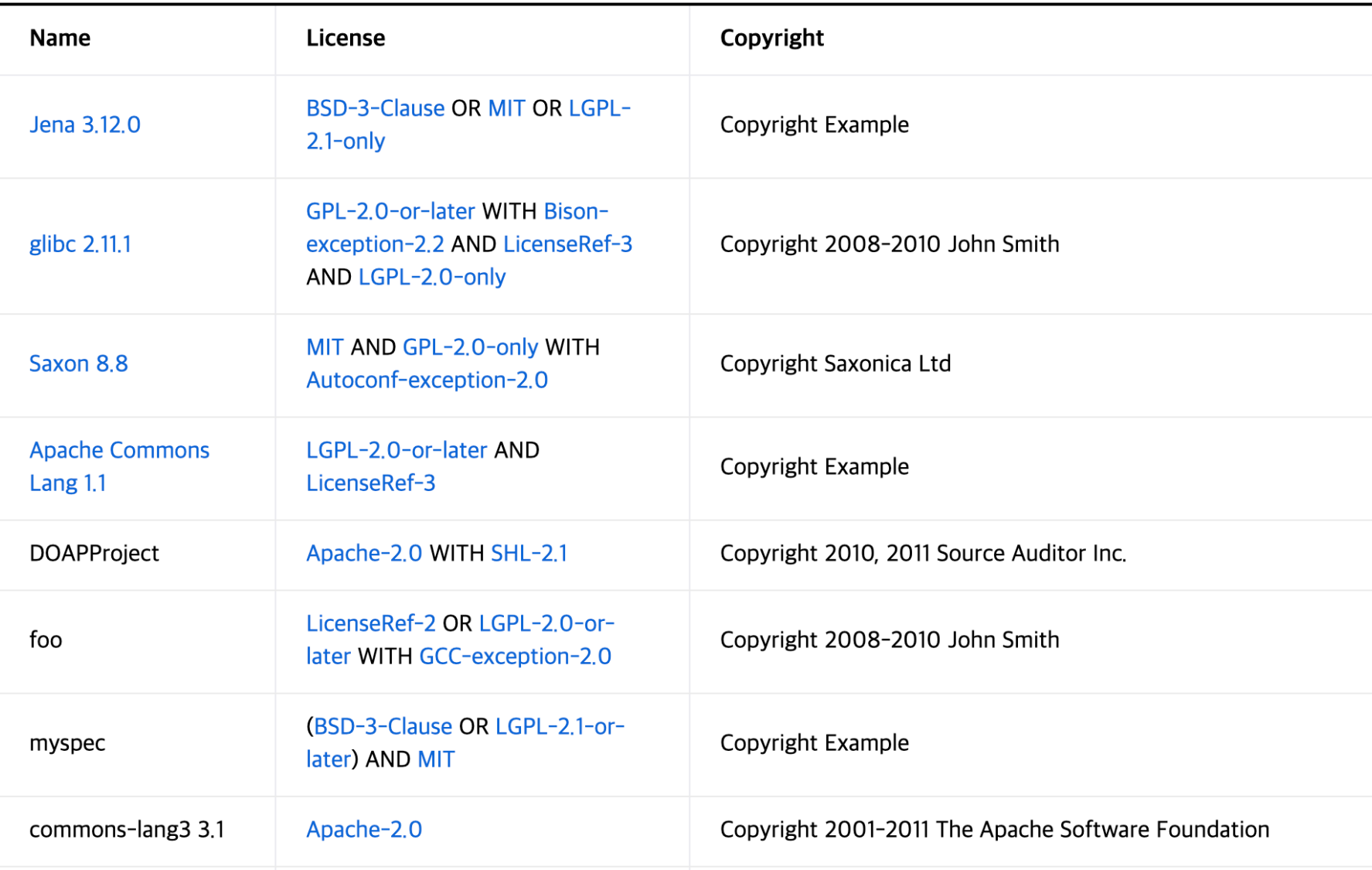

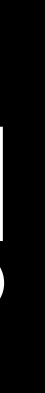

## **4. 소스 공개용 저장소 링크 제공**

## written offer 에 소스코드를 다운받을 수 있는 저장소 링크를 추가하는 이슈 하지만, SPDX 문서 표준에는 해당 정보가 포함되어있지 않습니다.

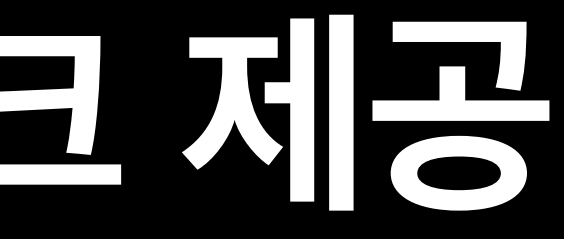

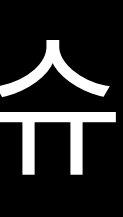

## **4. 소스 공개용 저장소 링크 제공**

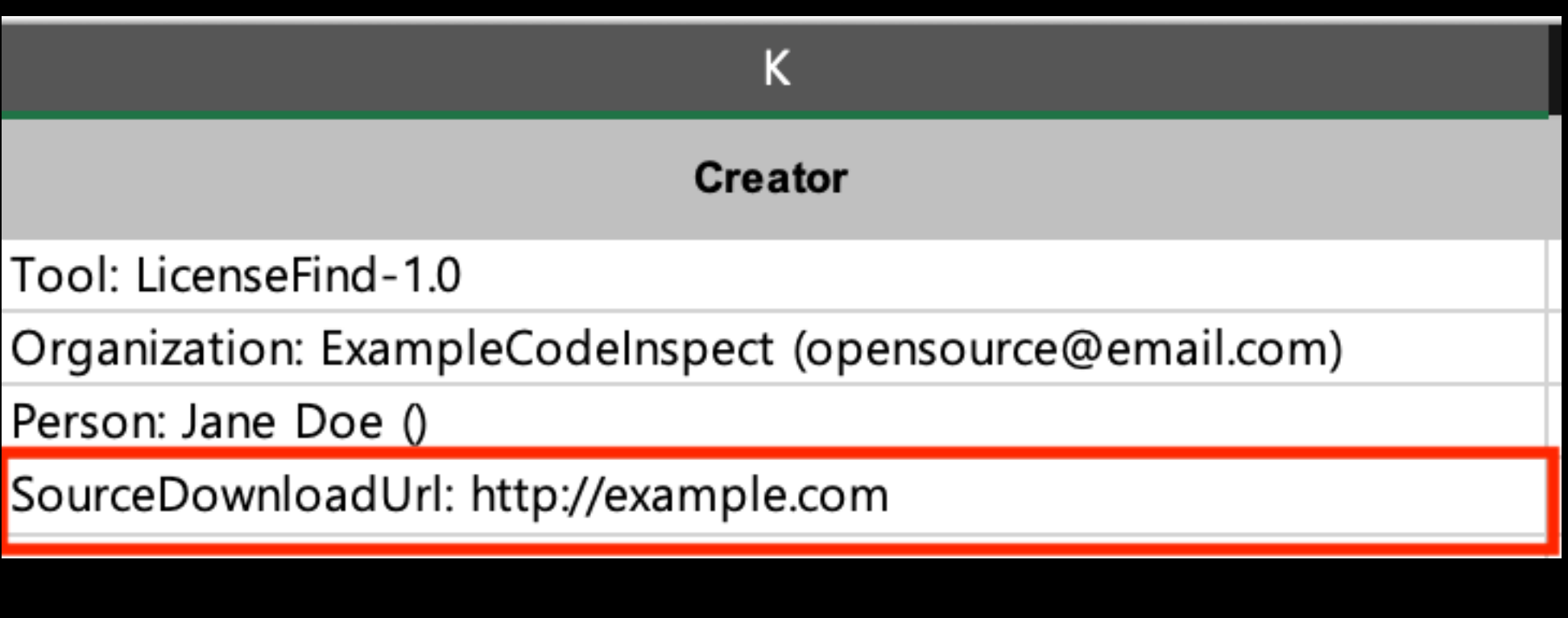

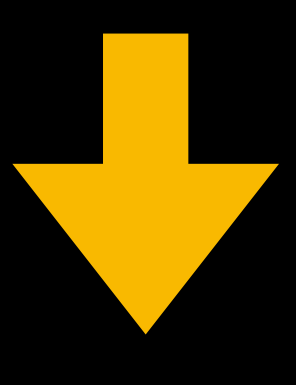

### **Offer of Source Code**

This product includes software code developed by third parties, including software code subject to the GNU General Public License ("GPL") or GNU Le applicable GPL and LGPL source code files via CD-ROM for a nominal cost to cover shipping and media charges as allowed under the GPL and LGPL. P shipment of this product. This offer is valid to anyone in receipt of this information You may also find the source code at http://example.com

If you have any questions regarding open source software contained in this product, please contact opensource@email.com.

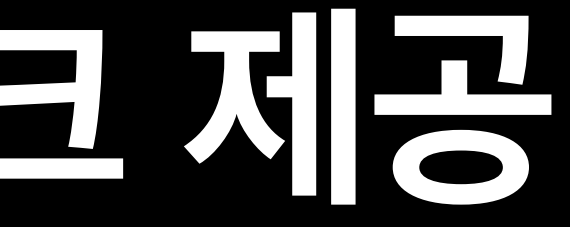

### 사용자가 document info 내 creator에 정보를 기입하면 written offer에 나타나도록 하였습니다.

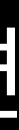

## 5. Windows GUI용 executable 지원

CLI

## **CLI or GUI**

## **5. Windows GUI용 executable 지원**

## GUI를 구성하기 위해 크게 3단계로 나눠 화면을 구성하였습니다. 1. 입력 파일 및 출력 포맷 지정

- 2. 입력파일에서 정보 추출 및 고지문 생성하는 과정
- 3. 고지문 생성 완료

## **5. Windows GUI용 executable 지원** 1. 입력 파일 및 출력 포맷 지정

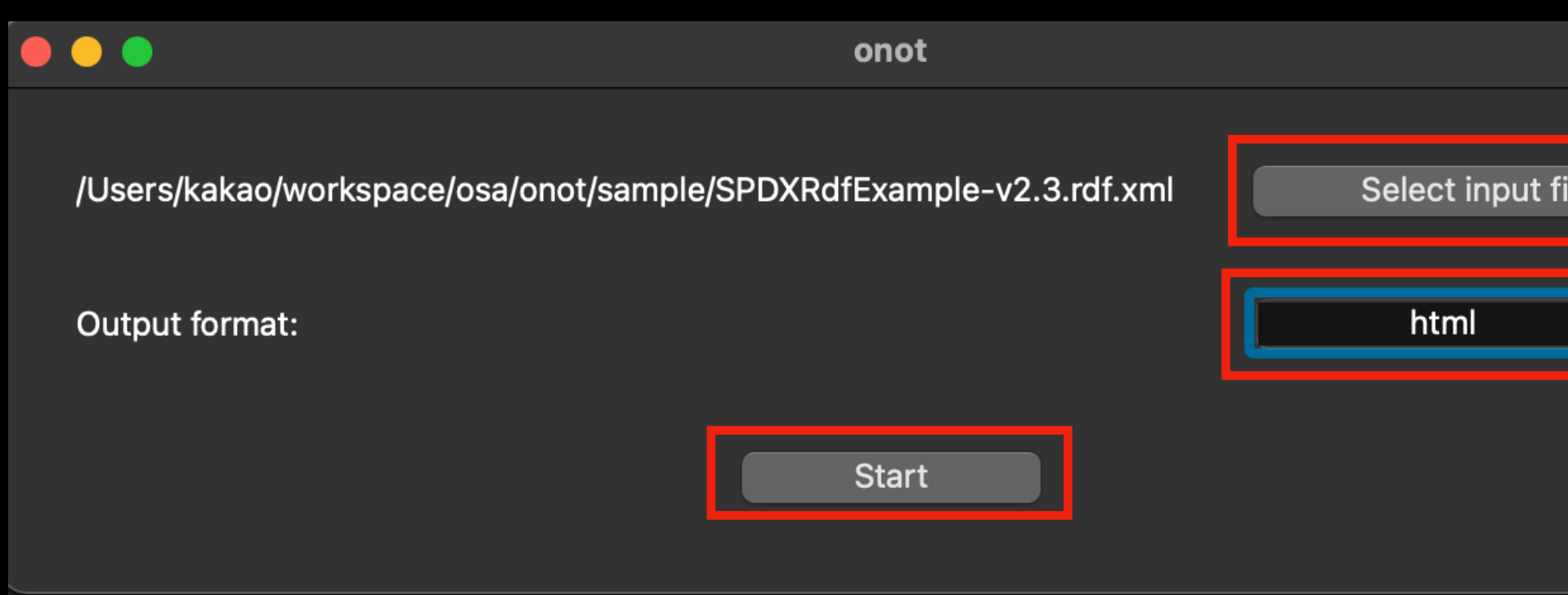

- 1. SPDX 문서를 선택합니다. 2. 고지문의 포맷을 설정합니다.
- 

# 3. Start 버튼을 눌러 고지문 생성을 시작합니다.

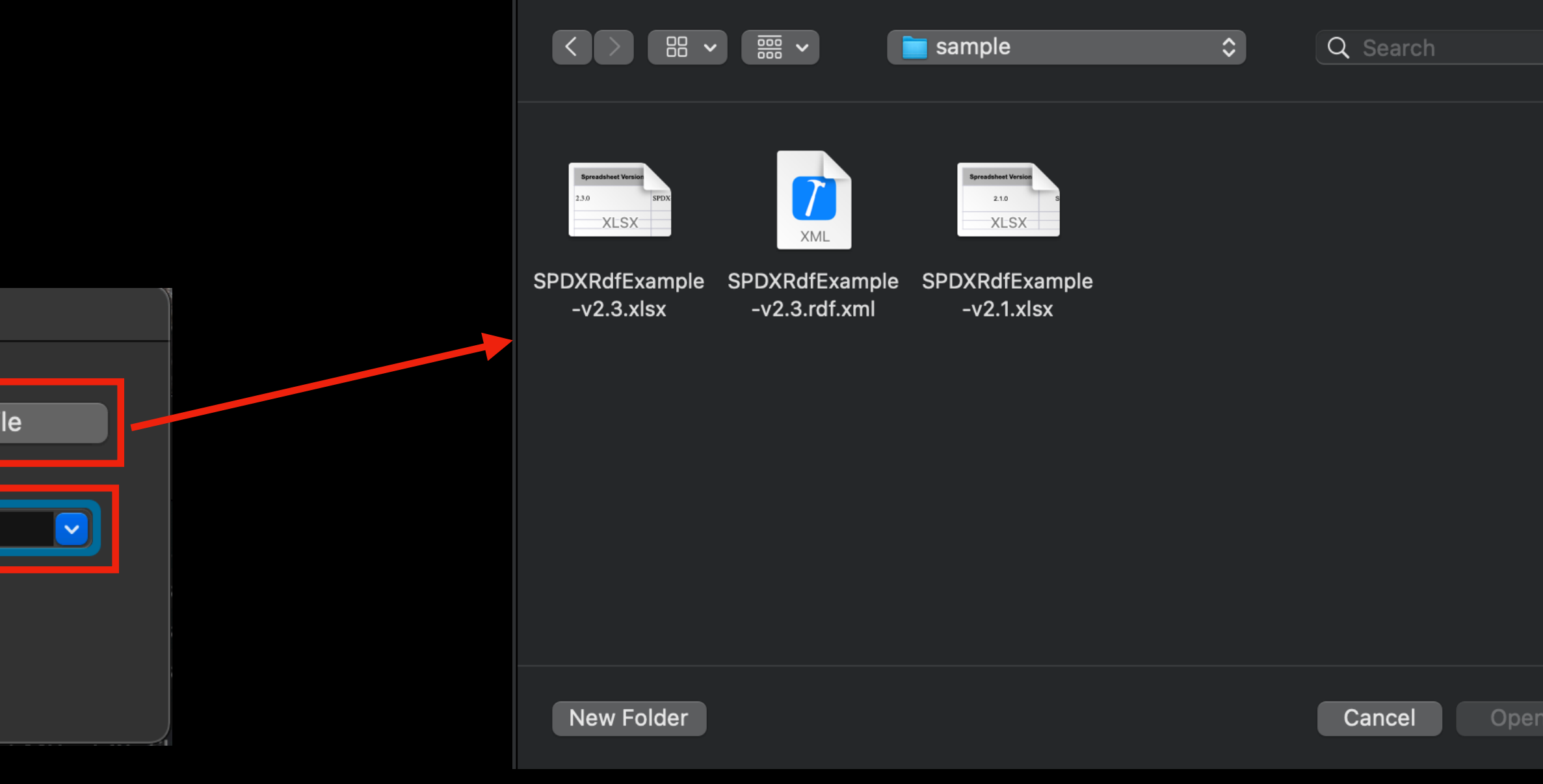

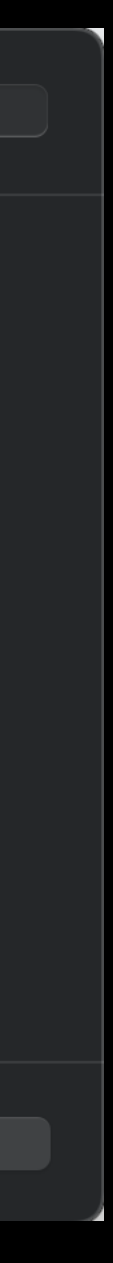

## **5. Windows GUI용 executable 지원** 2. 입력파일에서 정보 추출후 고지문 생성하는 과정

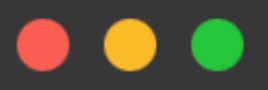

2023-02-15 13:05:13:spdx\_license:DEBUG:licen 2023-02-15 13:05:14:parser:DEBUG:https://spd: 2023-02-15 13:05:14:spdx\_license:DEBUG:SPD) 2023-02-15 13:05:14:spdx\_license:DEBUG:licen 2023-02-15 13:05:15:parser:DEBUG:None 2023-02-15 13:05:15:spdx\_license:DEBUG:SPD) 2023-02-15 13:05:15:spdx\_license:DEBUG:licen

### 진행과정을 log 위젯에 보여줍니다. Stop 버튼을 누르면 중단이 됩니다.

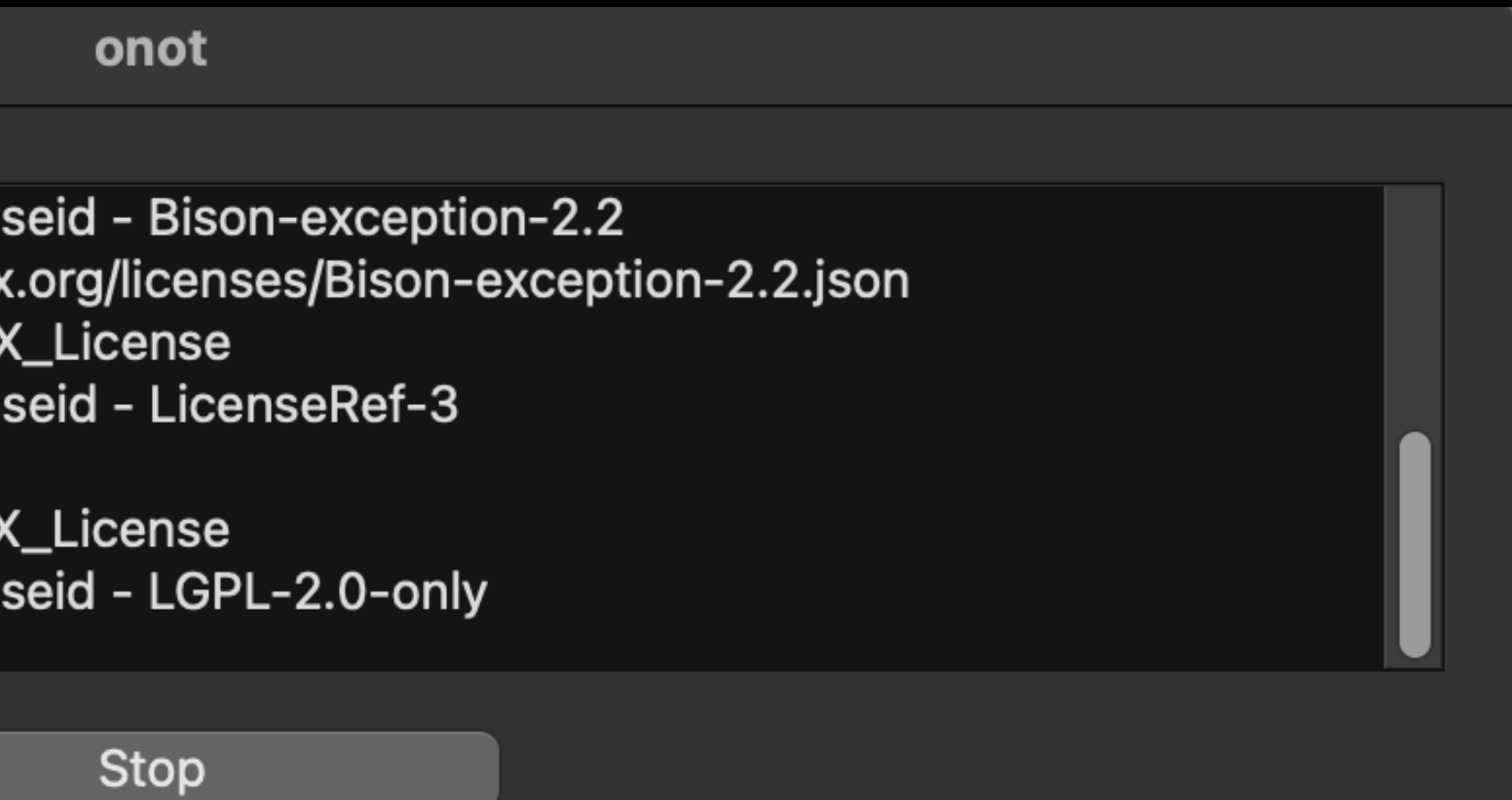

## **5. Windows GUI용 executable 지원** 3. 고지문 생성 완료

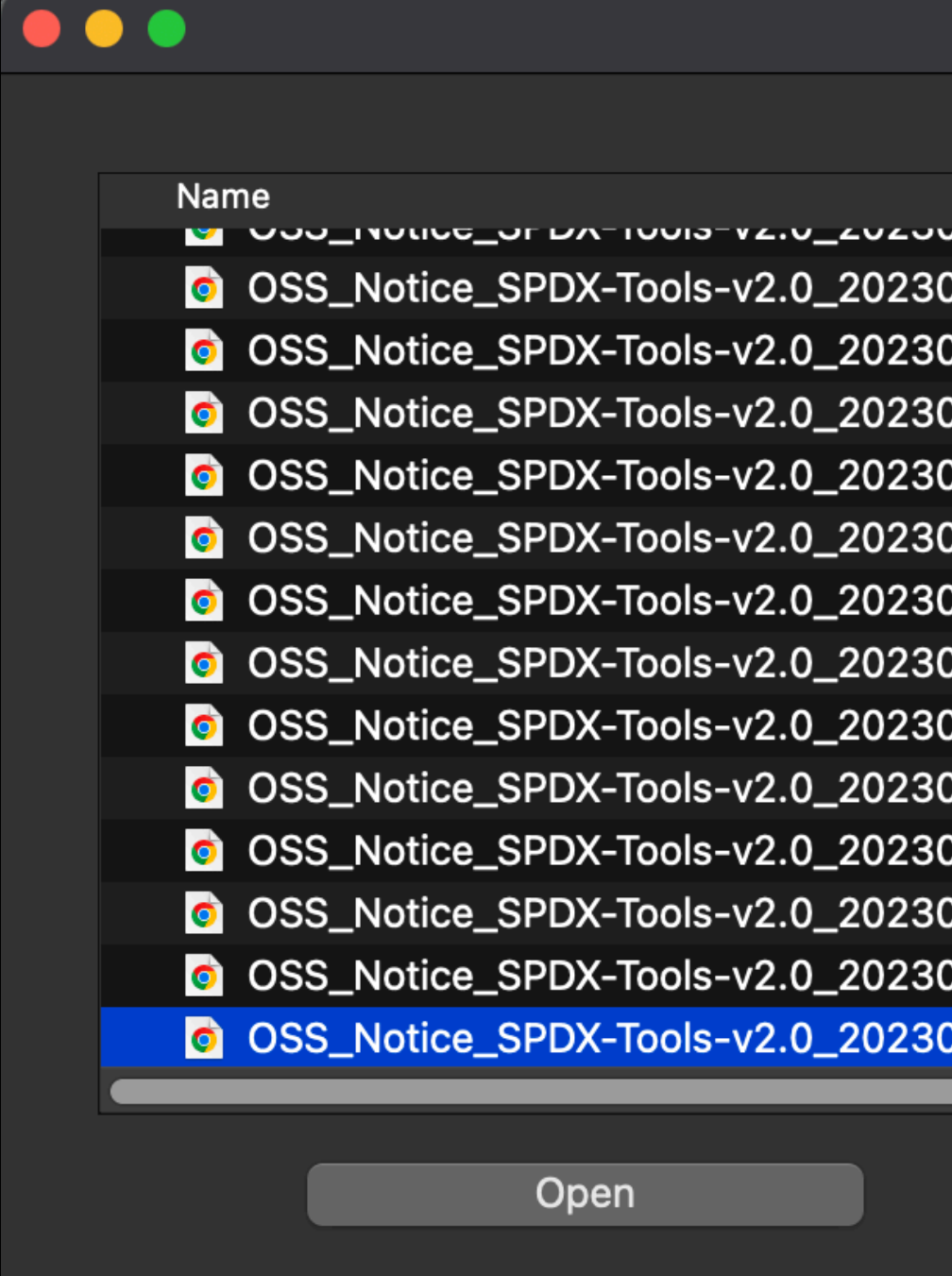

### 생성된 고지문들을 표시합니다. Open 버튼을 눌러 고지문을 열 수 있습니다.

### onot

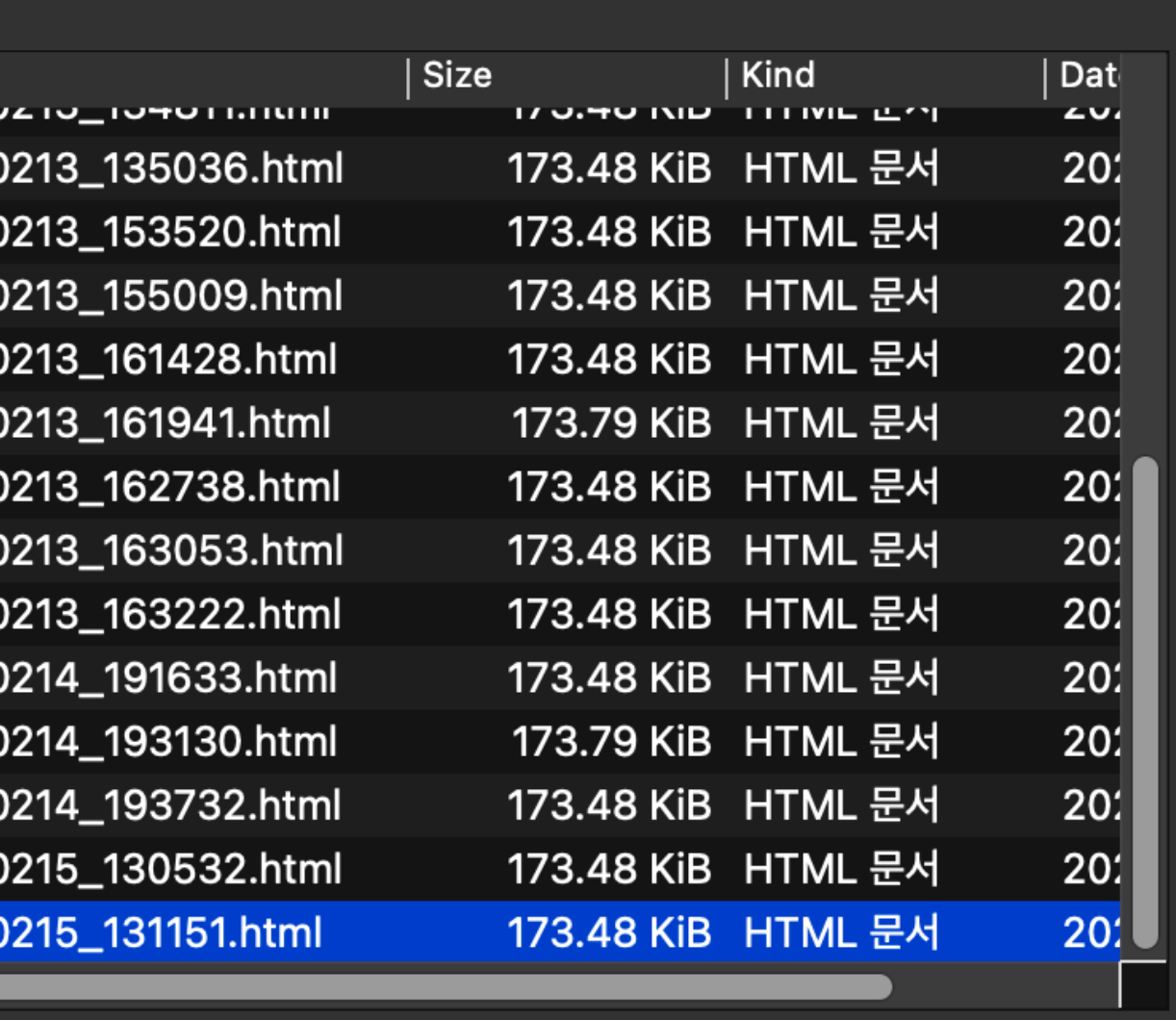

Go home

감사합니다.